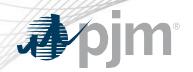

## **Dynamic Line Ratings (DLR)**

www.pjm.com | Public PJM©2022

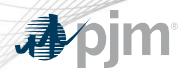

# DLR Facilities section is available in TERM Main Menu for transmission users (TO).

View for DLR TO with dynamic equipment

Equipment Report

Create New Forecast Ticket Report

Forecast Value Report

DLR Equipment Requests Report

Forecast Ticket Report

Forecast Compare Report

Create New Forecast Ticket Report

Forecast Compare Report

Create New Forecast Forecast Bulk Upload

View for TO without dynamic equipment

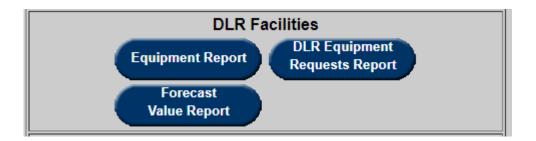

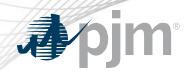

#### Dynamic equipment set up process:

- TO user submits a request via Equipment Report indicating equipment, dynamic status (Yes/No), ICCP Name and Proposed Eff. Date.
- PJM reviews and processes ticket.
- Requested changes are implemented when PJM completes ticket.

Equipment Report also used to identify equipment that are DLR or Not.

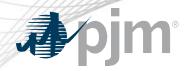

#### **Equipment Report**

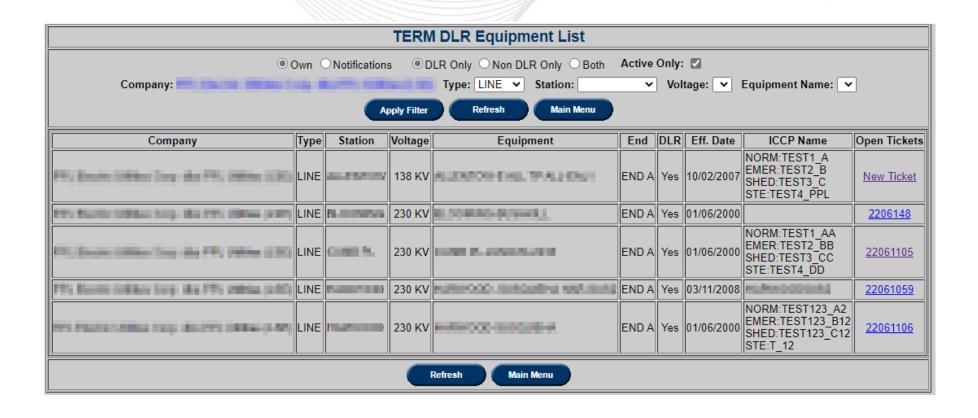

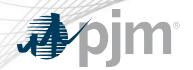

#### New DLR Equipment Ticket

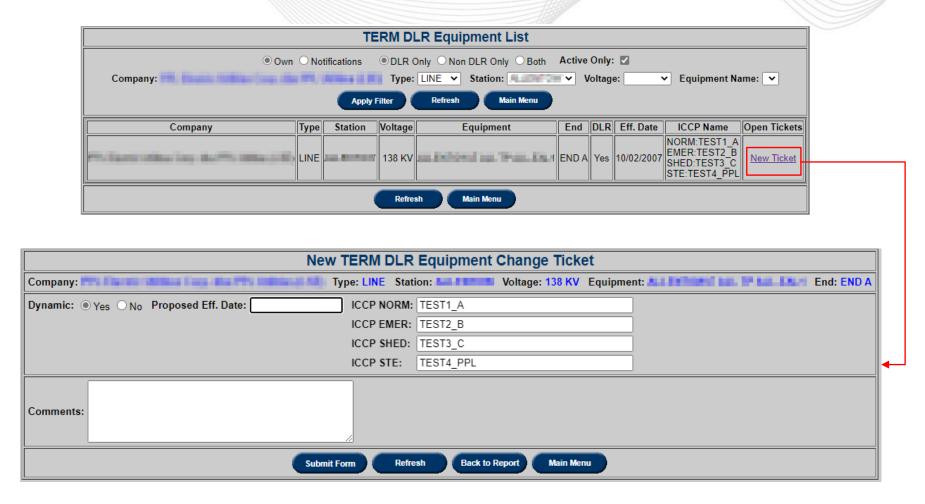

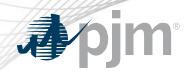

#### XML equivalent: direquipmentcreate upload

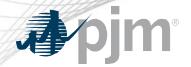

#### View/Revise DLR Equipment Ticket

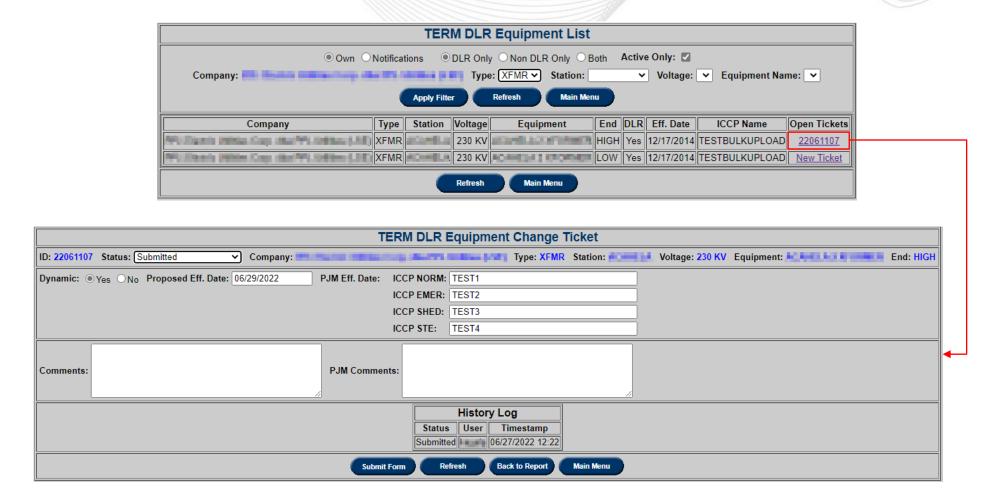

www.pjm.com | Public 7 PJM©2022

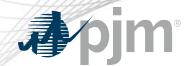

#### View/Revise Equipment Change Ticket

#### XML equivalent: dlrequipmentrevise

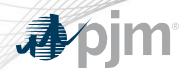

DLR Equipment Request Report button is red if there are any tickets in 'Additional Info Needed' status.

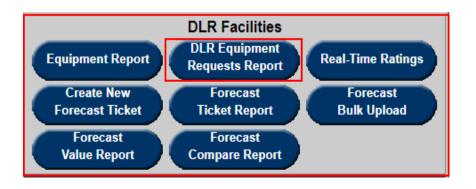

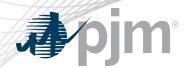

#### DLR Equipment Requests Report

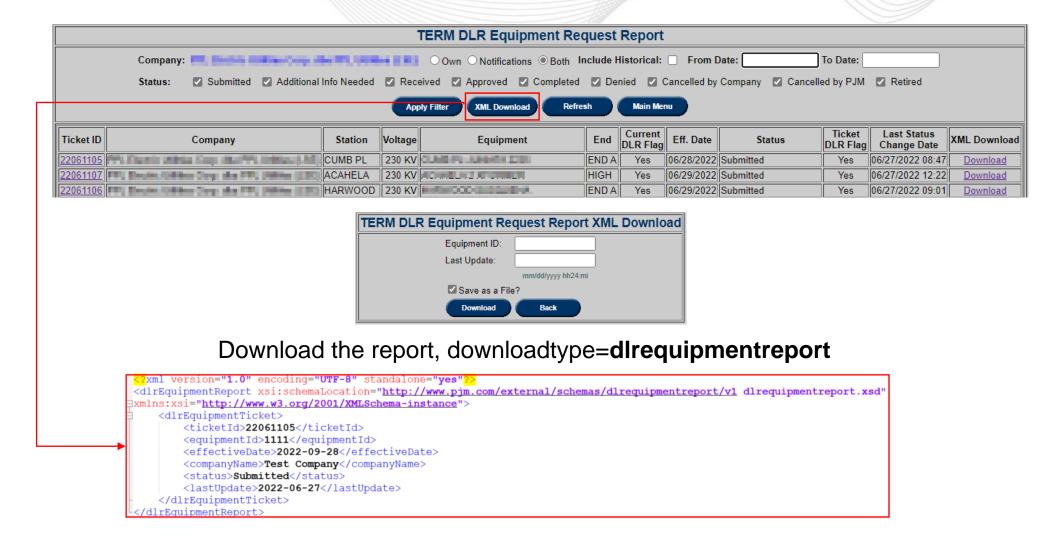

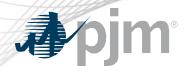

#### **DLR Equipment Change Ticket**

Equipment was retired as part of the model build

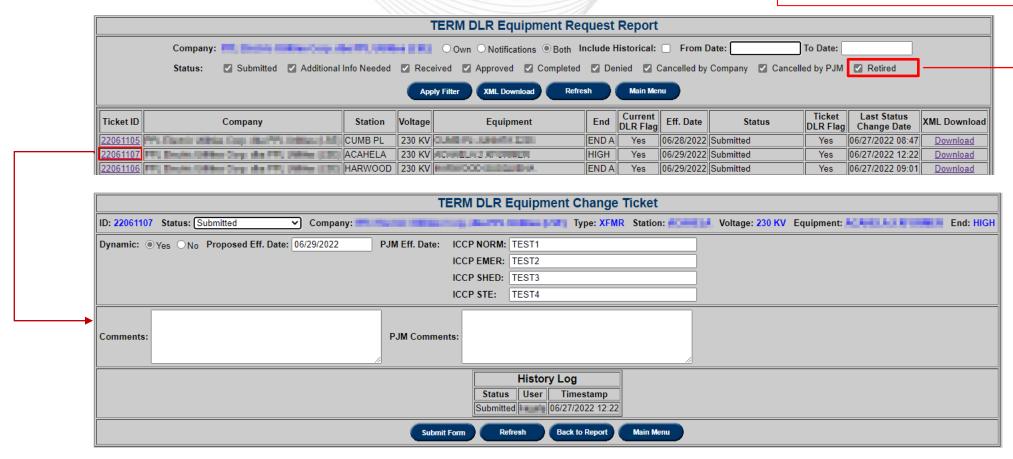

www.pjm.com | Public PJM©2022

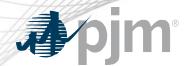

### Download DLR Equipment Change Ticket

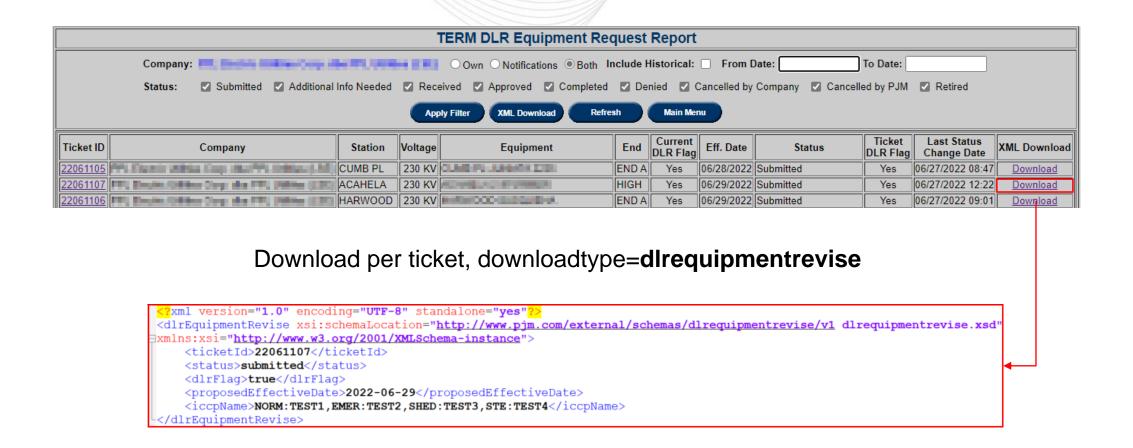

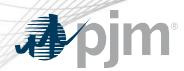

- Created by eDART based on ratings information from PJM's EMS.
- eDART will complete previous real time ticket if another one is created for the same equipment.

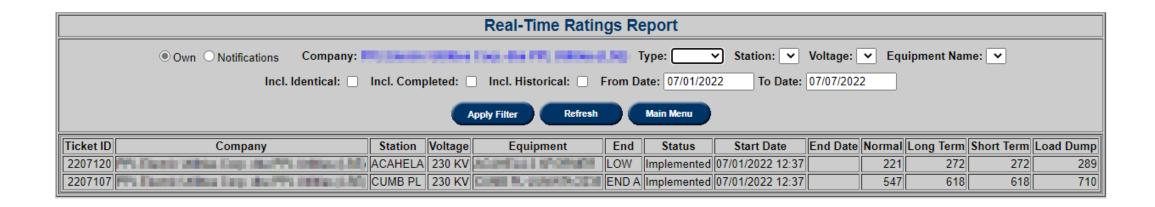

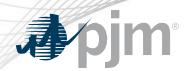

- Hourly forecast ratings ticket that can be created for dynamic equipment only.
- Ticket start hour is next HE from current time. E.g. HE 11 if current time is 09:30.
- Min requirement: 48 hours
- 72 hours of forecast can be submitted.
- Tickets are automatically approved and then completed when time expires or another ticket is created.

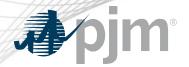

#### Create New Forecast Ticket

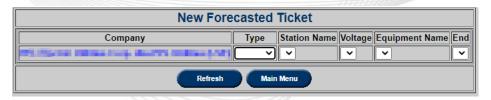

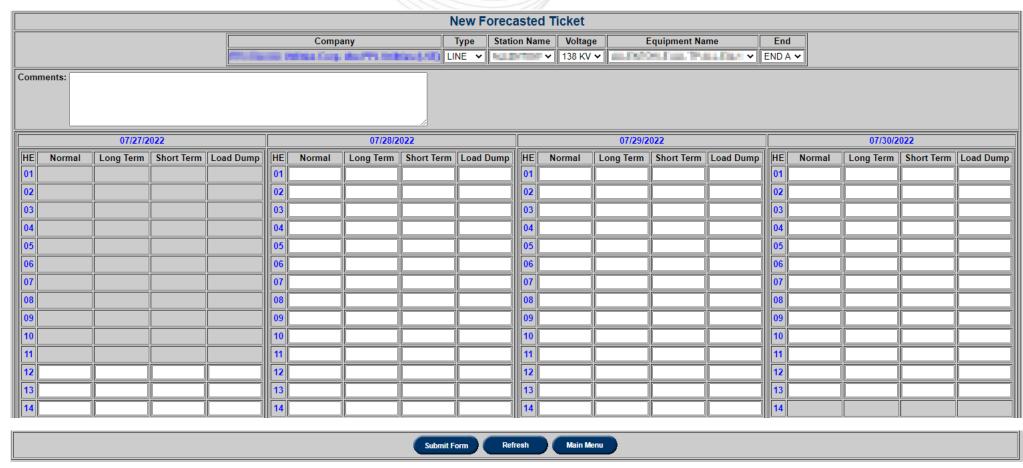

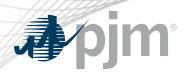

#### **Daylight Savings Forecast**

**Spring**: HE 03 not available

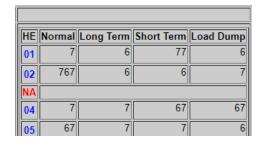

Fall: Additional HE 02 available

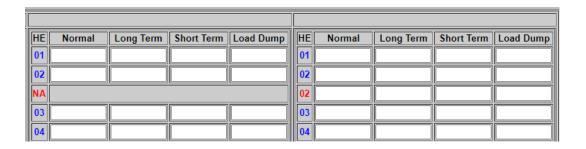

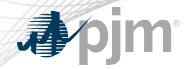

#### **Create New Forecast Tickets**

#### XML equivalent: dlrForecastTicket upload

```
?xml version="1.0" encoding="UTF-8" standalone="yes"?>
<dlrForecastTicket xsi:schemaLocation="http://www.pjm.com/external/schemas/dlrforecast/v1 dlrforecastticket.xsd"</pre>
xmlns:xsi="http://www.w3.org/2001/XMLSchema-instance">
     <equipmentId>12345</equipmentId>
     <hourlyValues>
         <hourlyValue>
             <hourEndGmt>09/29/2022 00</hourEndGmt>
             <normal>111</normal>
             <longTerm>111
             <shortTerm>111</shortTerm>
            <loadDump>111</loadDump>
         </hourlyValue>
         <hourlyValue>
             <hourEndGmt>09/29/2022 01/hourEndGmt>
             <normal>222</normal>
             <longTerm>222</longTerm>
             <shortTerm>222</shortTerm>
            <loadDump>222</loadDump>
         </hourlyValue>
     </hourlyValues>
  dlrForecastTicket>
```

www.pjm.com | Public PJM©2022

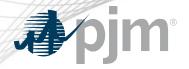

#### Forecast Ticket Report

Equipment was retired as part of the model build

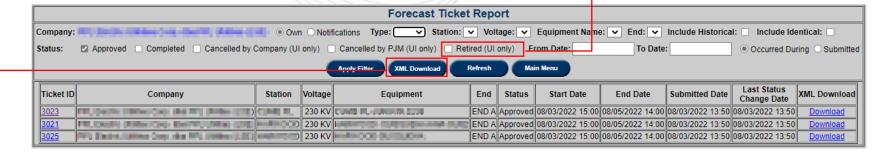

#### Download the report, downloadtype=dlrforecastreport

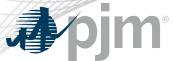

#### Forecast Ticket Report

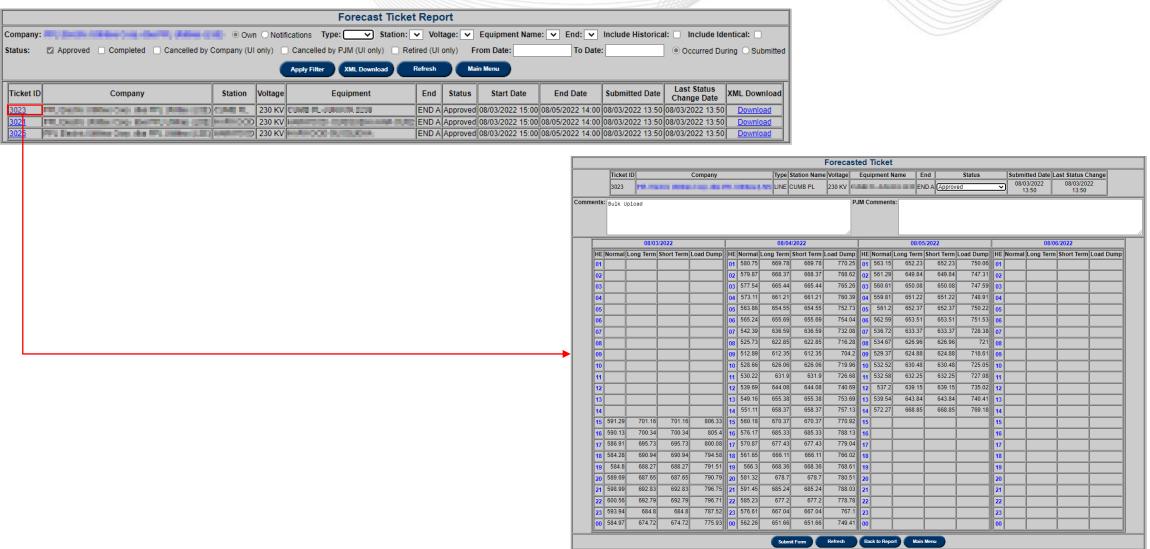

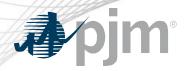

#### Forecast Ticket Report

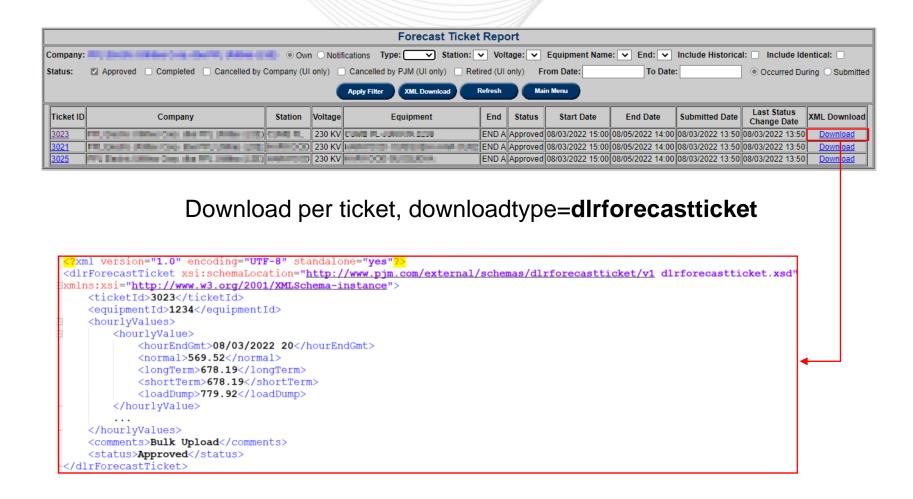

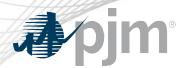

### Forecast Bulk Upload

- Forecast tickets created from uploaded files.
- If tickets cannot be created but file passes other validations, file will still be uploaded but no tickets created.

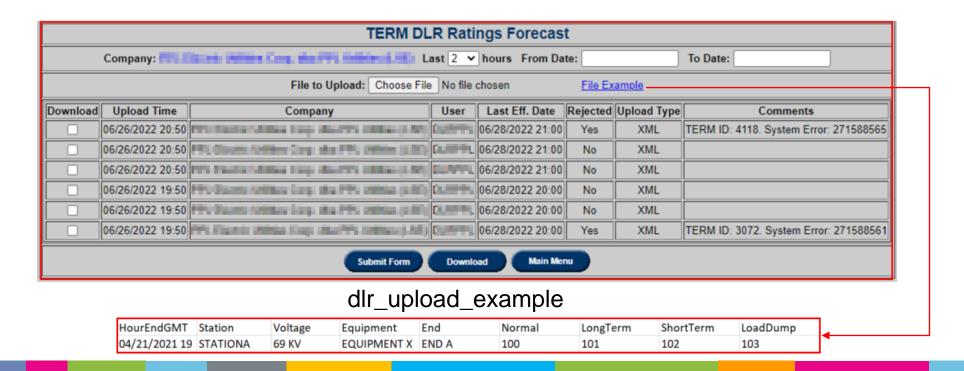

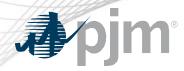

#### Report of current and future hourly forecasted ratings.

Download the report, downloadtype= forecastvalue

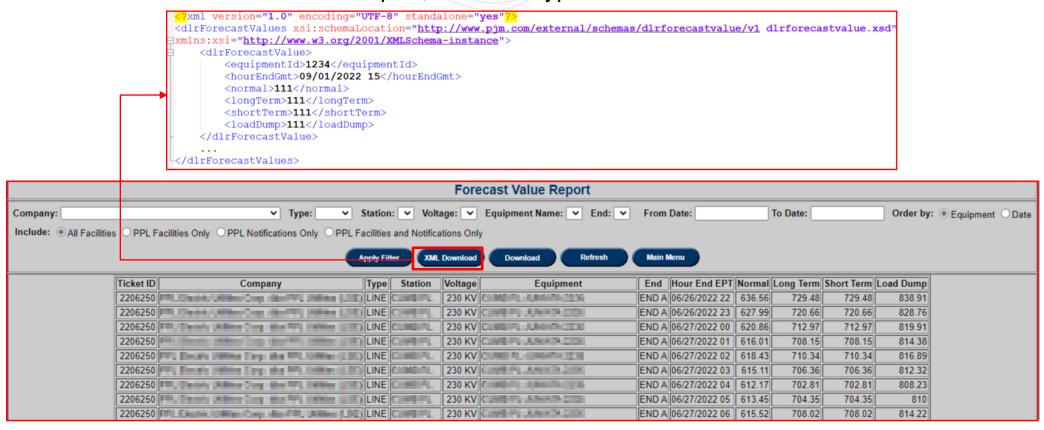

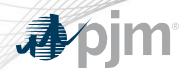

Report to compare hourly ratings from forecasted ticket, regular TERM tickets and real time (if available).

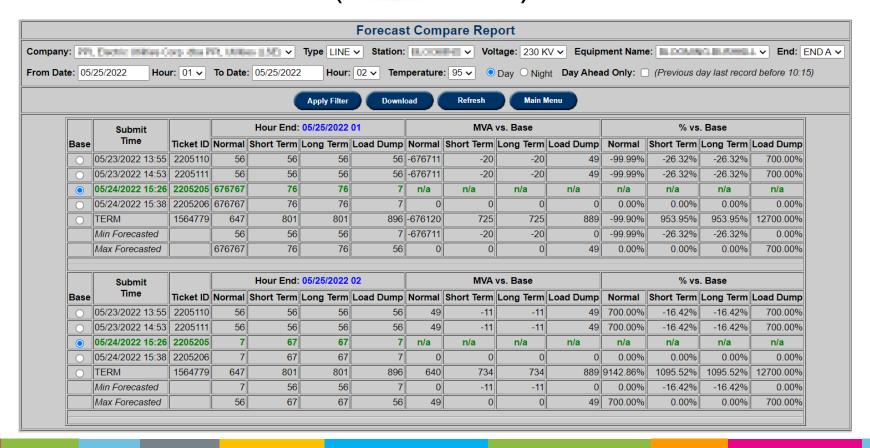

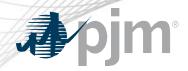

#### TERM Dynamic Ratings XML download

downloadtype = dynamicratings

Note: Date range cannot be more than 31 days

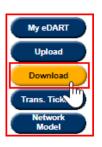

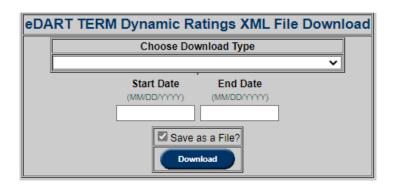

```
?xml version="1.0" encoding="UTF-8" standalone="yes";
<dynamicRatings xsi:schemaLocation="http://www.pjm.com/external/schemas/dynamicratings/v1 dynamicratings.xsd</p>
xmlns:xsi="http://www.w3.org/2001/XMLSchema-instance">
   <dynamicRecord>
       <hourEndGmt>06/06/2022 21</hourEndGmt>
       <equipmentId>3072</equipmentId>
       <normal>641.29</normal>
       <longTerm>745.61</longTerm>
       <shortTerm>745.61</shortTerm>
       <loadDump>857.45</loadDump>
   </dynamicRecord>
   <dynamicRecord>
       <hourEndGmt>06/06/2022 22</hourEndGmt>
       <equipmentId>3072</equipmentId>
       <normal>642.79</normal>
       <longTerm>745.63</longTerm>
       <shortTerm>745.63</shortTerm>
       <loadDump>857.47</loadDump>
   </dynamicRecord>
   <dynamicRecord>
       <hourEndGmt>06/06/2022 23</hourEndGmt>
       <equipmentId>3072</equipmentId>
       <normal>647.69</normal>
       <longTerm>748.09</longTerm>
       <shortTerm>748.09</shortTerm>
       <loadDump>860.31</loadDump>
   </dynamicRecord>
 dynamicRatings>
```

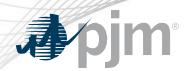

#### TERM Equipment Report XML download

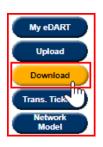

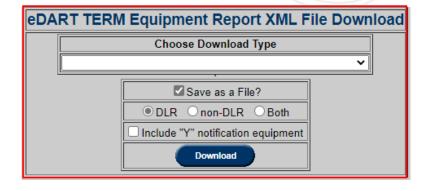

```
?xml version="1.0" encoding="UTF-8" standalone="yes"
<edart xsi:schemaLocation="http://www.pjm.com/external/schemas/termequipmentreport/v1 termequipmentreport.xsd"</pre>
xmlns:xsi="http://www.w3.org/2001/XMLSchema-instance">
    <term equipment info>
        <equipment info>
            <equipment id>1234</equipment id>
            <ta id>12345</ta id>
            <type>LINE</type>
            <impedance r>0.0028</impedance r>
            <impedance x>0.0217</impedance x>
            <congestion status>MONITORED</congestion status>
            <charging b>0.0398</charging b>
            <dynamic>true</dynamic>
            <iccp name>NORM:TEST1 AA,EMER:TEST2 BB,SHED:TEST3 CC,STE:TEST4 DD</iccp name>
        </equipment info>
    </term equipment info>
```

#### Browserless:

- downloadtype = terme
- ICCP Name
- Parameter: dlr
- Values = 1, 2, 3
  - 1 = DLR Only
  - 2 = Non-DLR Only
  - 3 = Both (default)

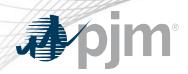

#### Ratings files on **OASIS** and eDART Public Files

- DLR:Y and DLR:N identify if equipment is set up for dynamic ratings (Y) or not (N).
  - Ratings file
  - Temporary Ratings file
  - NERC Alert Ratings file
- Real Time Ratings file
- Dynamic Ratings Forecast files are combined into 1 per company.
   Files are posted as uploaded by company and could be 1 or more files per equipment.

| Posted at 05-31-2022 12:09:25                                                           |
|-----------------------------------------------------------------------------------------|
| Company: AE                                                                             |
| Substn: ABSECON kV: 69 KV Dev: SERIES1 End: END B Descr: ABSECON SERIES1 SER DEV DLR: N |
| Day Night                                                                               |
| Degf Norm Long Shrt Dump Norm Long Shrt Dump                                            |
| 95 77 94 94 108 77 94 94 108                                                            |

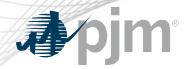

#### Additional Resources

PJM eDART page
 <a href="https://www.pjm.com/markets-and-operations/etools/edart">https://www.pjm.com/markets-and-operations/etools/edart</a>

eDART User Guide
 <a href="https://www.pjm.com/-/media/etools/edart/edart-user-guide.ashx">https://www.pjm.com/-/media/etools/edart/edart-user-guide.ashx</a>

DART User Guide
 <a href="https://www.pjm.com/-/media/etools/edart/dart-browserless-user-guide.ashx">https://www.pjm.com/-/media/etools/edart/dart-browserless-user-guide.ashx</a>

eDART XML Documents page
 https://www.pjm.com/pub/etools/edart/xmldocs/xmldoc.html